# **Clever Login Instructions for Students/Parents:**

# **What is Clever?**

Clever is an all-in-one login that allows you to access many of our district applications in one location, with a single login account. If you are logged into your Chromebook already, then it should automatically log you in with Clever. If you are not working from your CCSD Chromebook you will have to log in a different way.

# **How do I log in?**

You can either click this link: <https://clever.com/in/crookcountyschooldistrict> or you can access it from our district web page: <http://crookcounty.k12.or.us/learning-at-home/>

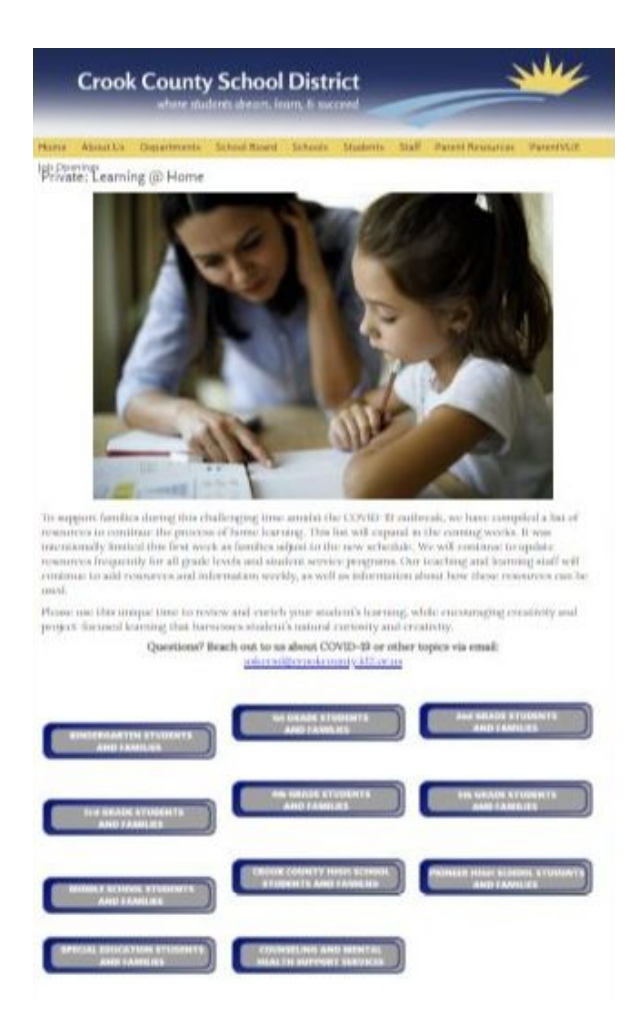

Once you're at the Clever district login page, you'll see the following screen:

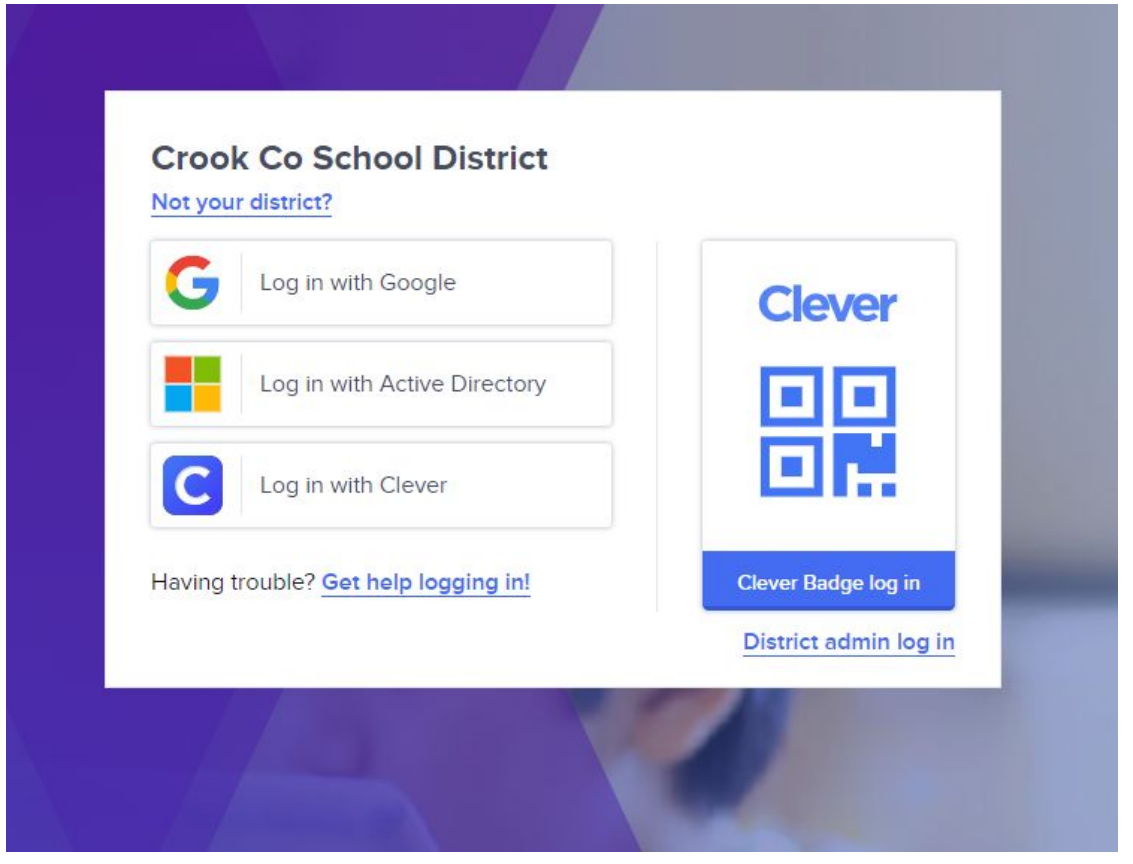

If you are K-3 you should have received a Clever Badge which has a box that looks like this:

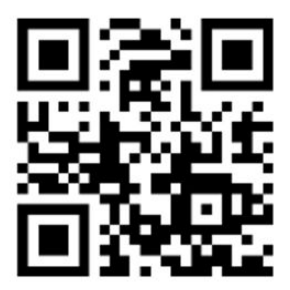

**Student Name Here** 

You can only use this badge if you have a webcam. After clicking thisClever Badge log in, your webcam will turn on and it will direct you on reading the badge and logging into Clever.

If you don't have a badge or you're in grade 4-12 select "Log in with Google". It will redirect you to a login screen where you enter your CCSD Google account information.

#### **What is my username?**

If you're in grades K-8 your login is the first 5 letters of your first name, the first 8 letters of your last name, and then the last 2 numbers of your graduation year followed by

"@g.crookcountyschools.org". Here is a table for the last 2 numbers what your graduation year is for each grade:

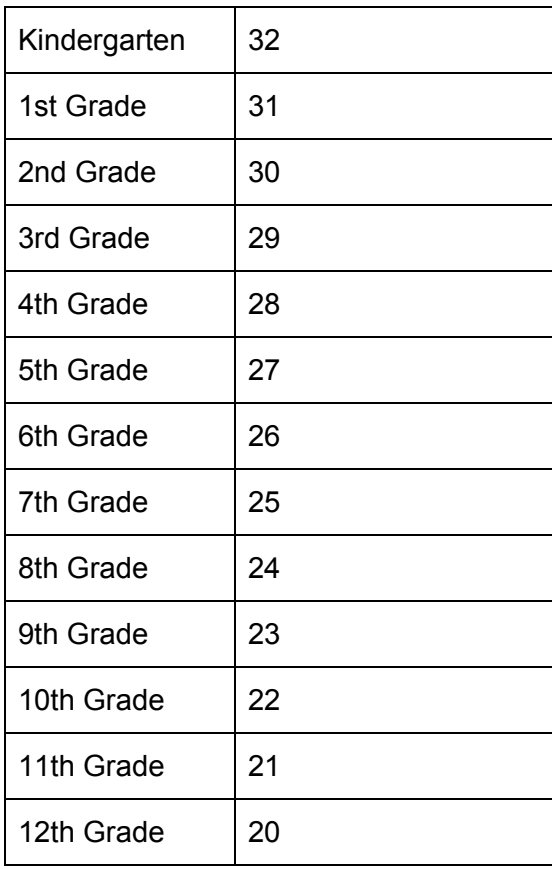

So if Joe Cool is in 6th Grade his username would be [joecool26@g.crookcountyschools.org.](mailto:joecool26@g.crookcountyschools.org) If the person trying to log in is a 7th grader named Horatio Waltwebber then their login would be [horatwaltwebb25@g.crookcountyschools.org.](mailto:horatwaltwebb25@g.crookcountyschools.org)

If you're in grades 9-12 hopefully you are already familiar with your login credentials but if not, then your username is your last name, first initial, middle initial and then "@g.crookcountyschools.org".

### **What is my password?**

Your password by default is your library number followed by an uppercase first initial and lowercase last initial. So if Joe Cool's library number is 123456 then his password 123456Jc and if Horatio Waltwebber library number is 102030 then his password would be 102030Hw.

# **What if I have problems logging in?**

Please call the tech helpline if you need help logging in. The Tech helpline number is 541-447-5664. It will be staffed 8 to 3 Monday through Friday.

## **I'm logged in. Now what?**

After logging in, it will take you into your Clever portal where it will list the applications you can access such as the following:

#### **Students**

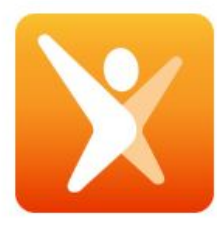

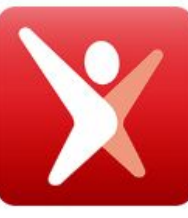

Imagine Math

Imagine Math Facts

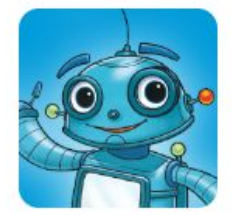

Imagine Language & Literacy

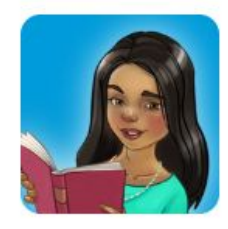

Imagine Reading

Simply click on the application and it will log you in.